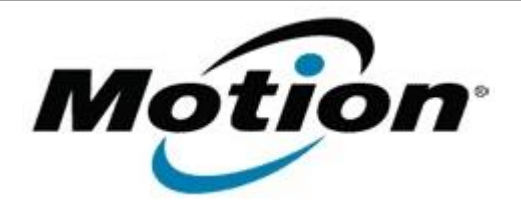

## Motion Computing Software Release Note

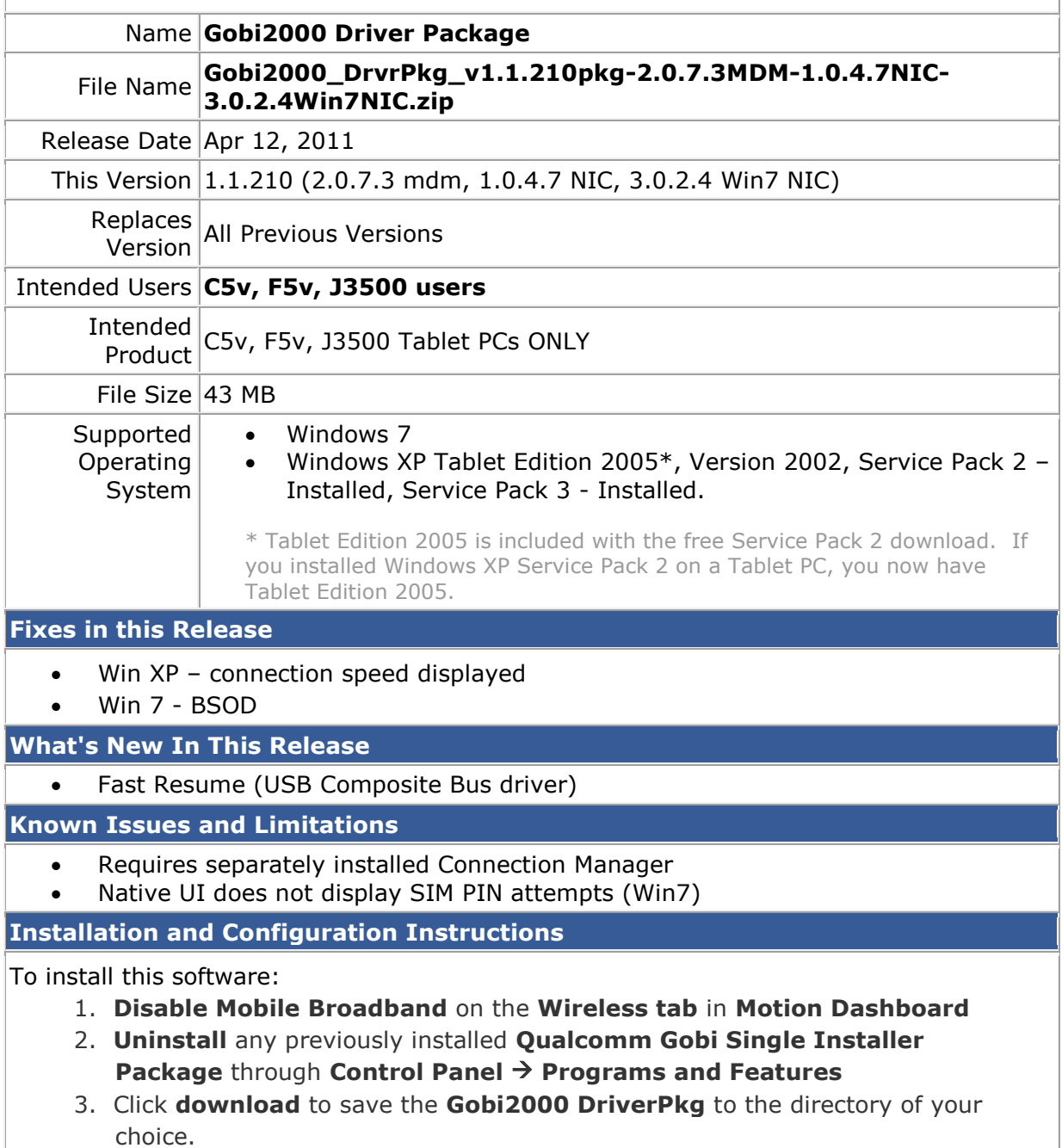

- 4. **Unzip** the file to a location on your local drive.
- 5. Double-click **Motion Setup.bat** and follow the prompts
- 6. **Enable Mobile Broadband** on the **Wireless tab** in **Motion Dashboard** The following devices will be installed
	- Sierra Wireless Gobi2000 USB Composite Device 9001
	- Sierra Wireless Gobi2000 HS-USB QDLoader 9000
	- Sierra Wireless Gobi2000 HS-USB Diagnostics 9001
	- Sierra Wireless Gobi2000 HS-USB NMEA 9001
	- Sierra Wireless Gobi2000 HS-USB Modem 9001
	- Sierra Wireless Gobi2000 HS-USB *Network Adapter* Device 9001

## **Licensing**

Refer to your applicable end-user licensing agreement for usage terms.